# SINEOJI

User Manual

PL500EW

500Mbps HomePlug AV 2-Port Wireless Range Extender

# Safety

## **CE**

This equipment is in compliance with the requirements of the following regulations: CE Mark, 89/336/EEC

 $C \in$ 

## Features

#### HomePlug Features

- Power voltage range is 100 to 240 V AC 50-60Hz.
- Support the HomePlug AV protocol and the IEEE1901 protocol.
- PLC physical link rate is up to 500Mbpsbps.
- Support the following modulation schemes: OFDM QAM 4096/1024/256/64/16/8, QPSK, BPSK, and ROBO.
- Support 128-bit AES link encryption and user NMK authentication, for providing secure power line communication.
- Support windowed OFDM with noise mitigation based on patented line synchronization technique, for improving data integrity in noisy conditions.
- Support channel self-adaptation and channel estimation for maximizing real-time throughput.
- Support priority-based CSMA/CA channel access scheme for maximizing efficiency and throughput.
- Support four-level QoS.
- Support ToS and CoS packet classifications.
- Support IGMP multicast management session.

#### Wireless Features

- Support IEEE802.11b, IEEE802.11g, IEEE802.11n, IEEE802.3, IEEE802.3u, IEEE802.11i and IEEE802.11e.
- Support 2T2R mode. Transmission data rate is up to 300Mbps.
- **O** Support WEP and WPA for secure data transmission.
- Support DHCP server.
- Support restoring factory default settings.
- Support the following wireless security modes: WEP, WPA-PSK, WPA2-PSK, and WPA/WPA2-PSK
- Support system status display.
- Support system log.

## 1 HomePlug Powerline

HomePlug Powerline is an excellent solution that can be used to extend your network. In the home or small office building, use HomePlug Ethernet Bridges to link multiple locations without the need to run long Ethernet cables. Combined with a broadband DSL/Cable connection, every room with electrical power outlets will have easy access to high-speed Internet connection. With the HomePlug AV speed of up to 500Mbps, this easy-to-setup solution can provide fast streaming HD movies, online multiplayer games, and other data intensive activities for today's HD Entertainment Center demand.

## 1.1 Introduction

Each HomePlug AV Ethernet Bridge allows you to connect one device that has an Ethernet port to a Powerline network. In operation, the HomePlug AV Ethernet Bridge is completely transparent, and simply passes data between the Ethernet port and the Powerline network. Any Ethernet-enabled device may be connected to the HomePlug AV Ethernet Bridge's Ethernet port.

## 1.2 System Diagram

Add high-speed Internet access to any room in your home with this HomePlug AV Ethernet Bridge. You can stream HD movies and music, play online multi-player games and much more.

Note: HomePlug AV Ethernet Bridge needs to pair with at least one other HomePlug AV compatible device such as this one in order to create a working system.

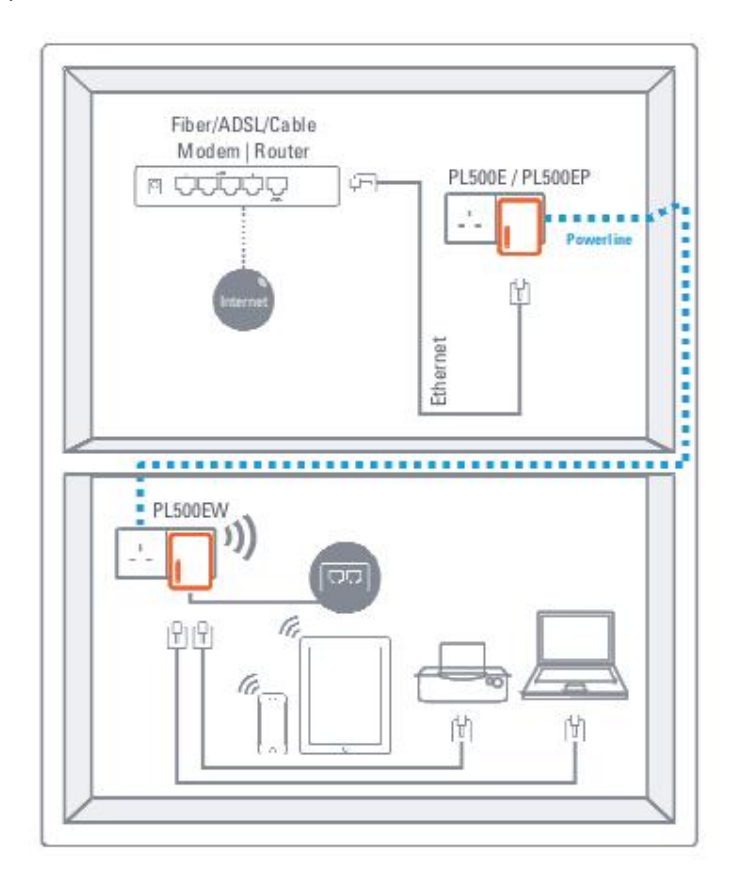

## 1.3 Casing Details

Front Casing

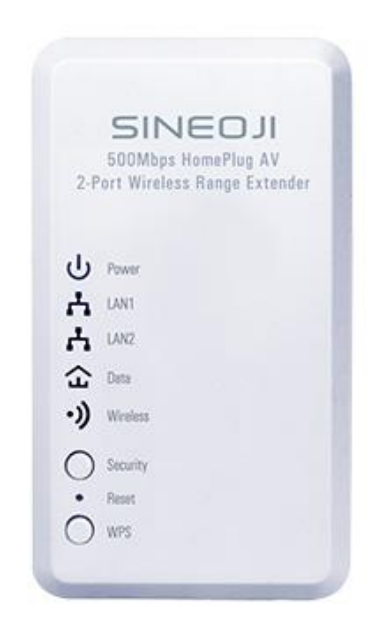

## Status Lights

The following table describes the status of LED indicators on the front panel:

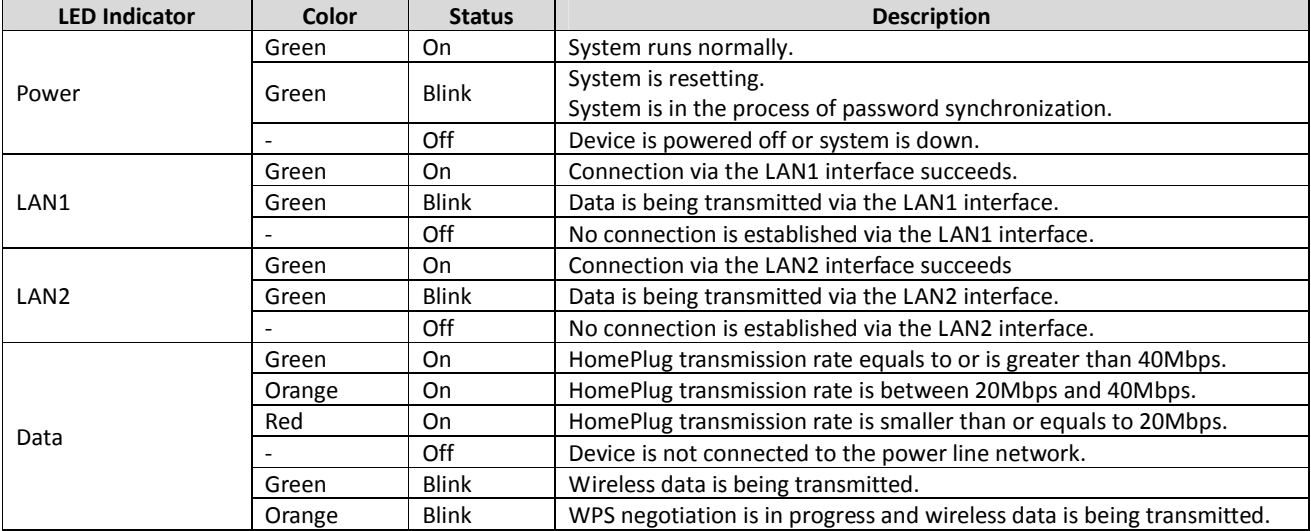

The following table describes pushbuttons on the front panel:

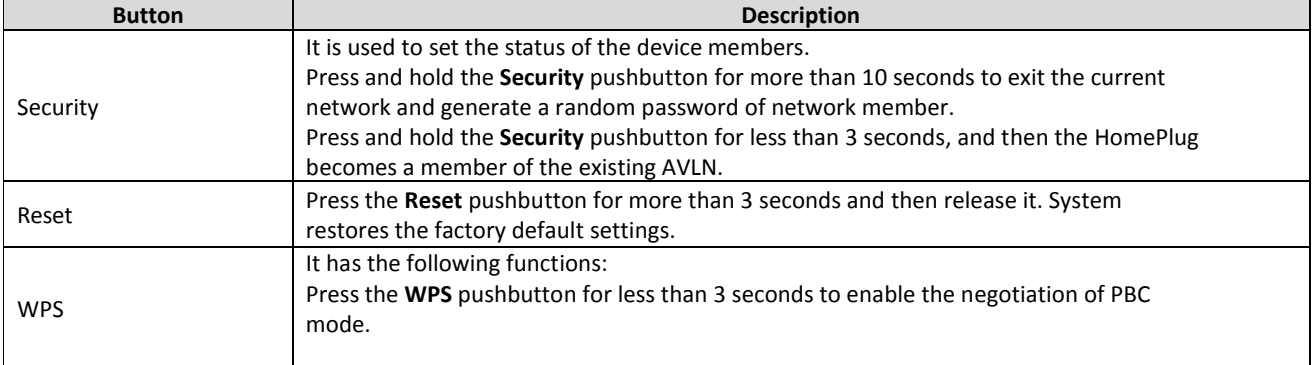

#### Interface and Switch Description

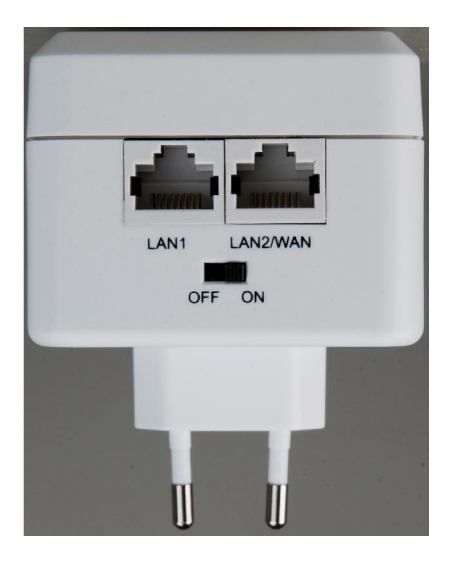

The following table describes interfaces and switch on the HomePlug

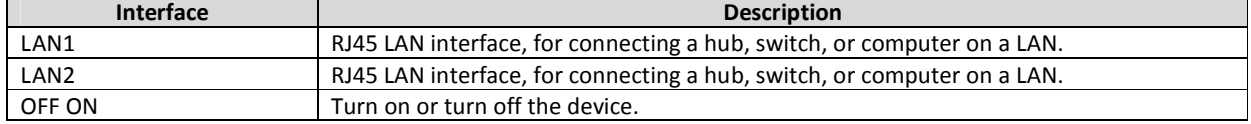

### 1.4 Initial Setup

HomePlug is a plug and play device; user is able to plug and play without any complex configuration and settings. You can use HomePlug AV to connect networkable devices like computers and game consoles directly to each other. You can also connect devices like a computer or Blu-ray Disc™ player to a router or modem for Internet access.

#### Connect the HomePlug AV Ethernet Bridge to a Computer or Modem/Router

- 1. Plug one end of the Ethernet Cable into the Ethernet Port on the bottom of the HomePlug AV Ethernet Bridge
- 2. Plug the HomePlug AV Ethernet Bridge into a AC Wall Power Outlet near the device you want to connect

*Warning: Do not plug this HomePlug AV Ethernet Bridge into a powerstrip that has surge protection. Doing so will degrade Powerline performance. For best performance, plug all HomePlug AV Ethernet Bridges directly into a wall outlet.*

- 3. For connecting to a computer: Plug the other end of the Ethernet Cable into an OPEN Ethernet Port located on your computer.
- 4. For connecting to a Modem or Router for Internet access: Plug the other end of the Ethernet Cable into an OPEN Ethernet

Port on your Modem or Router.

- 5. Make sure that the Data LED light on each HomePlug AV Ethernet Bridge turns solid green.
- 6. Your HomePlug AV Ethernet Bridges are now connected forming a HomePlug AV network.

## 2 Individual HomePlug AV Network Setup (Optional)

All HomePlug AV Ethernet Bridges ship with a default security key so they will automatically link to all other HomePlug AV Ethernet Bridges sharing the same electrical lines. If there are other HomePlug AV Ethernet Bridges in the building (such as in an office or apartment building), you may want to create your own individual HomePlug AV network group so other HomePlug AV Ethernet Bridges cannot connect to your network.

This section describes how to use the Security button for configuration in the following situations:

## 2.1 Creating a new individual HomePlug AV network (Network AB)

Two unassociated Bridges (*Bridge A* and *Bridge B*) are forming a new network—Network AB

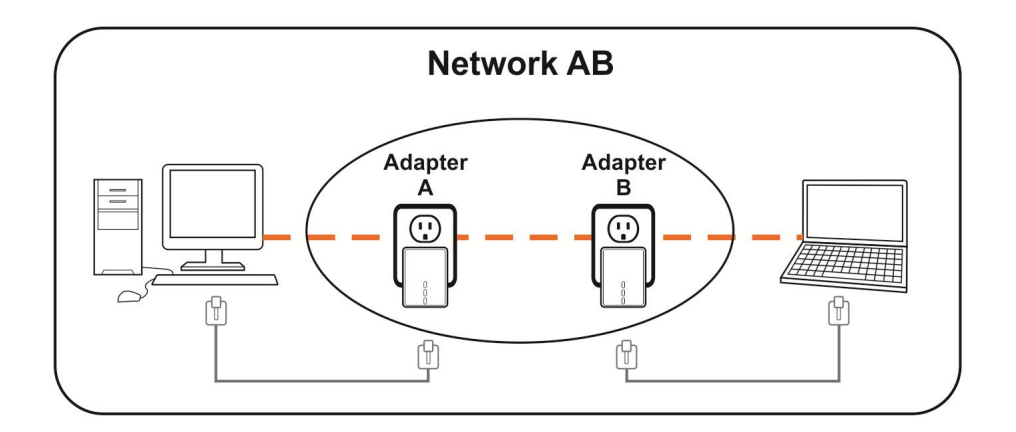

The procedure is as follows:

1. Press and hold the Security button on *Bridge A* for no more than 10 seconds. Must release after 10 seconds. Once released, the Power light will flash.

The password to *Bridge A* has just been erased and random security key has been generated. It must now be linked to your network to adopt the new network security key.

- 2. Press and hold the security button on *Bridge B* for 10 seconds and release it when the Power light flashes. The password to *Bridge B* has just been erased and random security key has been generated. It must now be linked to your network to adopt the new network security key.
- 3. Currently, *Bridge A* and *Bridge B* are not networked
- 4. Press and hold the Security button on *Bridge A* for 1~3 seconds then release.
- 5. The Power light on *Bridge A* starts to flash.
- 6. Within 120 seconds after the Power light on *Bridge A* starts to flash, press and hold the Security button on *Bridge B* for 1~3 seconds then release.
- 7. Both *Bridge A* and *Bridge B* are now networked together.

## 2.2 Adding Bridge C to existing Network AB (Network ABC)

One unassociated *Bridge C* is added to an existing Network AB.

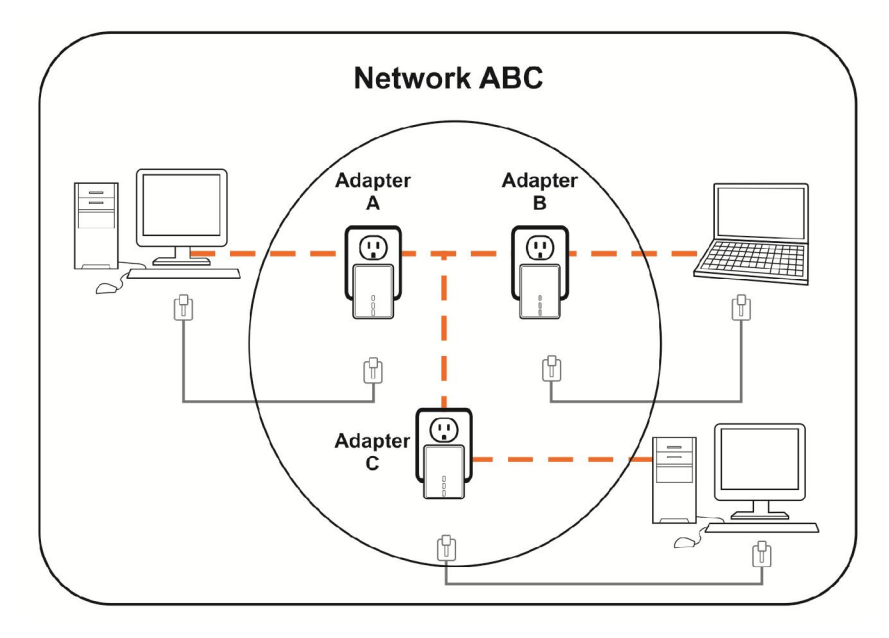

The procedure is as follows:

8. Press and hold the Security button on *Bridge C* for no more than 10 seconds. Must release after 10 seconds. Once released, the Power light will flash.

The password to *Bridge C* has just been erased and random security key has been generated. It must now be linked to your network to adopt the new network security key.

- 9. Press and hold the security button on *Bridge A* for 1~3 seconds. The Power light on *Bridge A* starts to flash.
- 10. Within 120 seconds after the Power light on *Bridge A* starts to flash, press and hold the security button on *Bridge C* for 1~3 seconds then release.
- 11. *Bridge A*, *Bridge B* and *Bridge C* are now networked to each other.

## 2.3 Removing Bridge B from Bridge A & C Network and join with Bridge D & E (Network BDE)

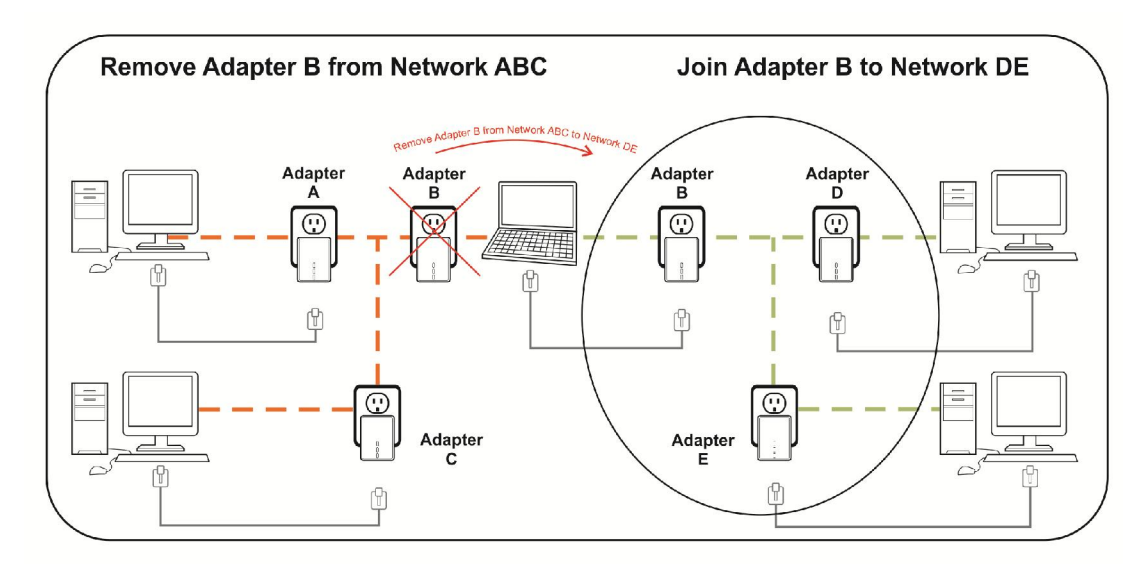

The procedure is as follows:

1. Press and hold the Security button on *Bridge B* for no more than 10 seconds. Must release after 10 seconds. Once released, the Power light will flash.

The password to *Bridge B* has just been erased and removes itself from *Bridge A & C*.

- 2. Press and hold the Security button on *Bridge D* for 1~3 seconds.
- 3. Within 120 seconds after the Power light on *Bridge D* starts to flash, press and hold the Security button on *Bridge B* for 1~3 seconds then release.
- 4. *Bridge B* and *Bridge D* are now connected to each other, which in turn becomes part of Network BDE.

## 2.4 Setting Up the Wireless Extender

By default, the wireless parameters has been pre-configured as follows: Wireless SSID : Sineoji\_PL500EW Wireless password : 1234567890 Default IP address : 192.168.33.1

To connect to the Wireless Extender, select the wireless search utility in Windows and locate "Sineoji\_Pl500EW". You will be prompted to enter the password. Enter "1234567890" and the wireless connectivity has been setup successfully.

## 2.5 Changing the Wireless Password

- 1. Plug the HomePlug directly on the power socket.
- 2. Connect an Ethernet cable to LAN 1 of the HomePlug and the other end to the Ethernet port of the Desktop PC or Notebook.
- 3. Right mouse click on the "NETWORK" icon of your Windows Desktop
- 4. Select "OPEN NETWORK AND SHARING CENTRE"
- 5. Select "CHANGE ADAPTER SETTINGS"
- 6. Right mouse click on the desired LAN and select "PROPERTIES".
- 7. Double click on "INTERNET PROTOCOL VERSION 4(TCP/IPv4)
- 8. Select "USE THE FOLLOWING ADDRESS"
- 9. Enter the following:

IP address: 192.168.33.X (where X will be any numerical value from 10 – 254)

Subnet Mask: 255.255.255.0

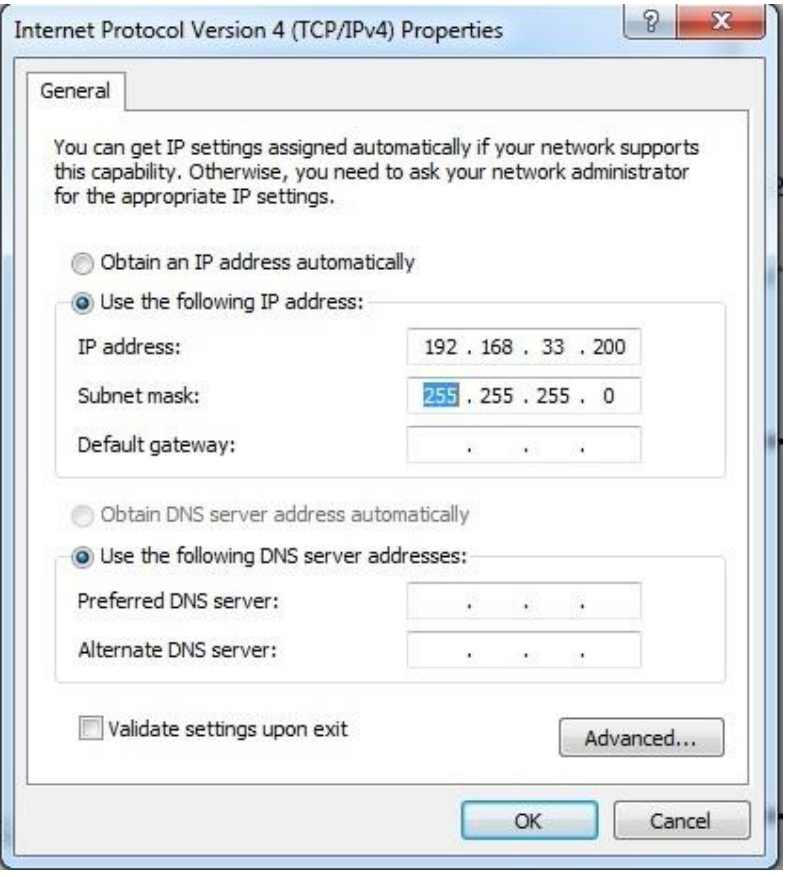

- 10. Select OK and proceed to the Browser and enter the following IP address "192.168.33.1) to access the setup page. Enter "admin" as the password to access the setup.
- 11. Proceed to "WIRELESS SETUP" and select "WIRELESS BASIC". Enter the passphrase you wish to change the default password. Click "APPLY".

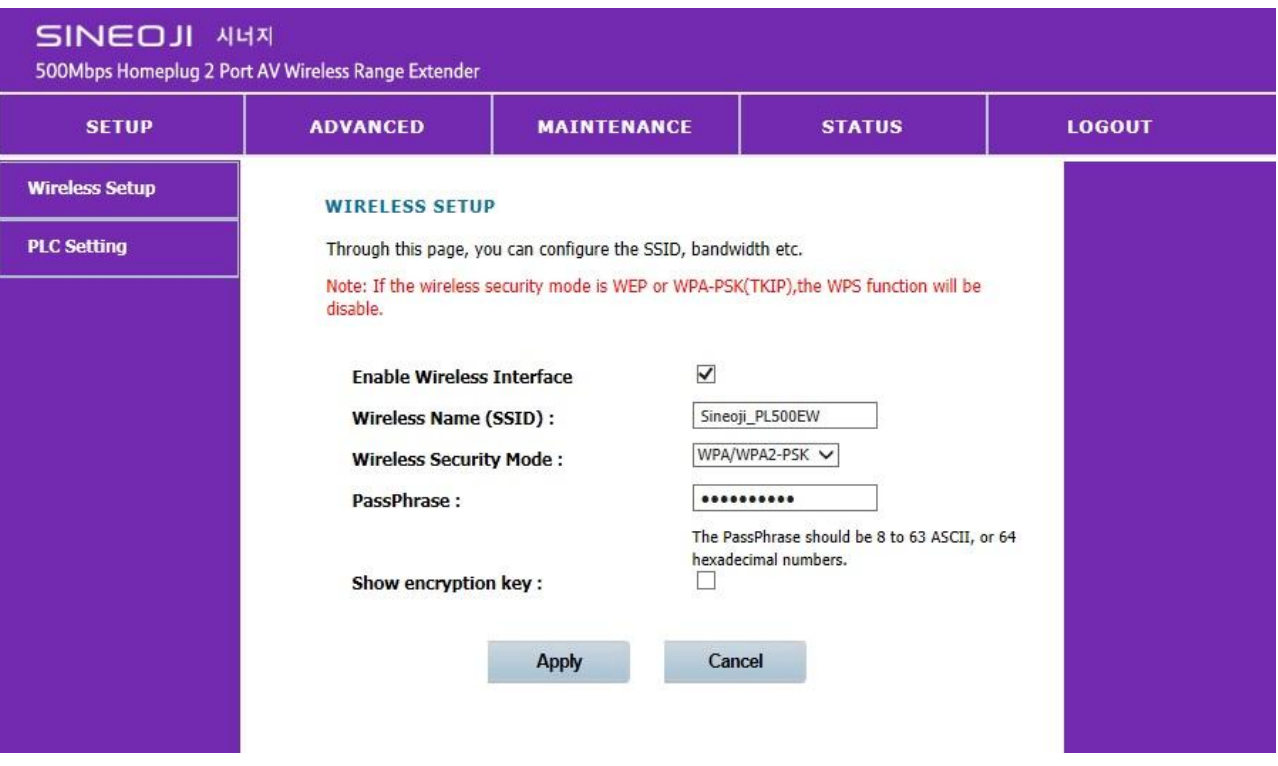

12. After changing the wireless password, ensure that you change the adapter settings to "OBTAIN AN IP ADDRESS AUTOMATICALLY".

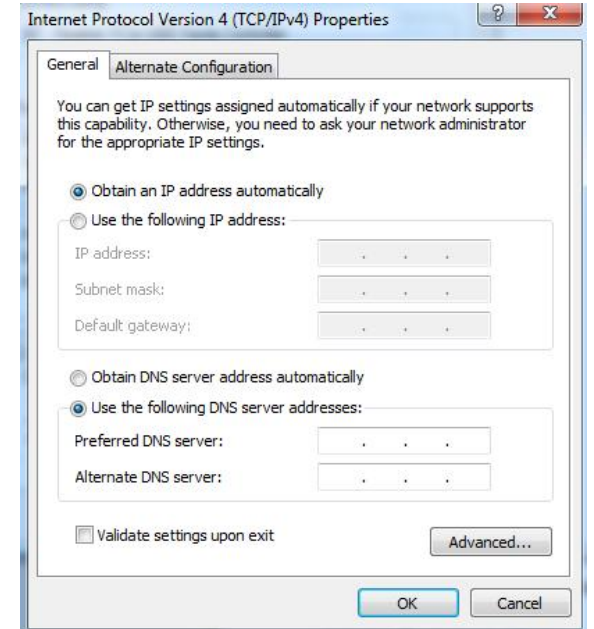

# 3 Troubleshooting and Disclaimer

If your HomePlug AV Ethernet Bridges have difficulty communicating with each other, check the following:

- Try power cycling the unit by unplugging it from the wall for 10 seconds and plugging it in again.
- Hold the security/reset button down for more than 15 seconds to reset to default setting. The HomePlug AV Ethernet Bridge's light will flash, the units will reset and attempt to link using default factory settings.
- Try plugging the HomePlug AV Ethernet Bridge into an adjacent plug.
- HomePlug AV Ethernet Bridges work better when plugged directly into the wall outlet. Connecting these Ethernet Bridges to a power strip or surge protector may degrade network performance or completely stop network signals.
- This HomePlug AV Ethernet Bridge should not be used on GFI protected outlets as some outlets will filter out HomePlug Powerline signal.
- This HomePlug AV Ethernet Bridge should not be used in areas with excessive heat.
- Certain florescent or incandescent lights are noise sources on the electrical and can degrade performance.
- If your building has more than one circuit breaker box, your HomePlug AV Ethernet Bridges may not be able to connect between the different circuit breaker boxes. In this case, connect one HomePlug AV Ethernet Bridge to a power outlet located on each of the circuit boxes. Connect Ethernet cable between each of the HomePlug AV Ethernet Bridges to link the different circuits together. This will allow the HomePlug AV Ethernet Bridges from different circuit breaker boxes to connect.
- To enter standby mode for this device, simply remove the Ethernet cable and wait about 3 minutes.

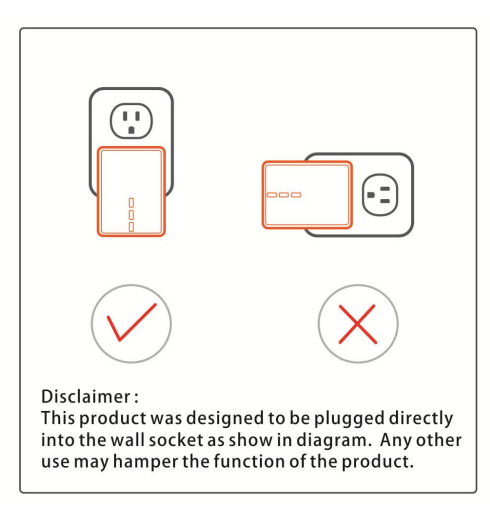

## 4 Specifications

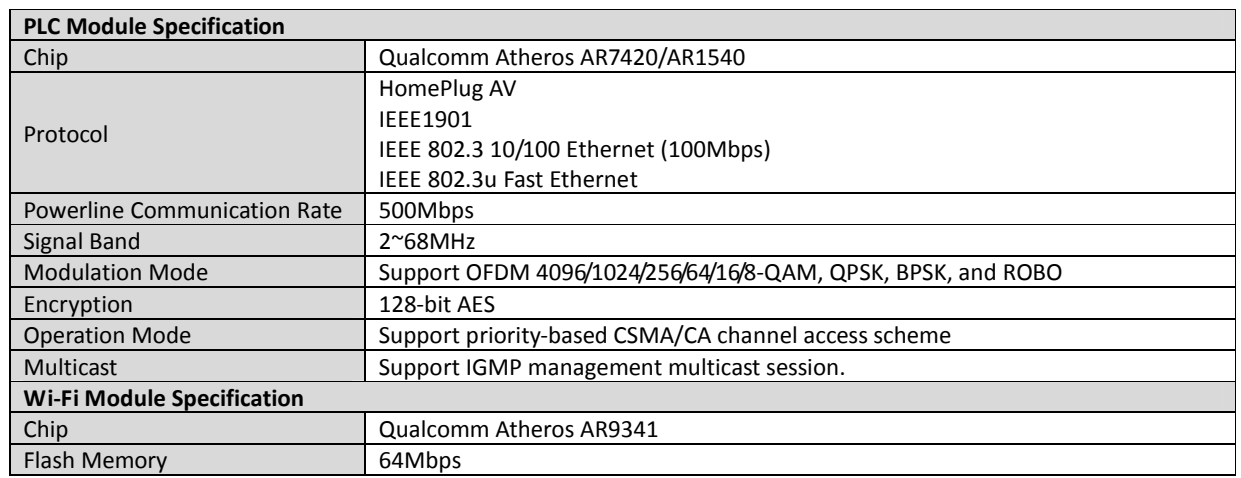

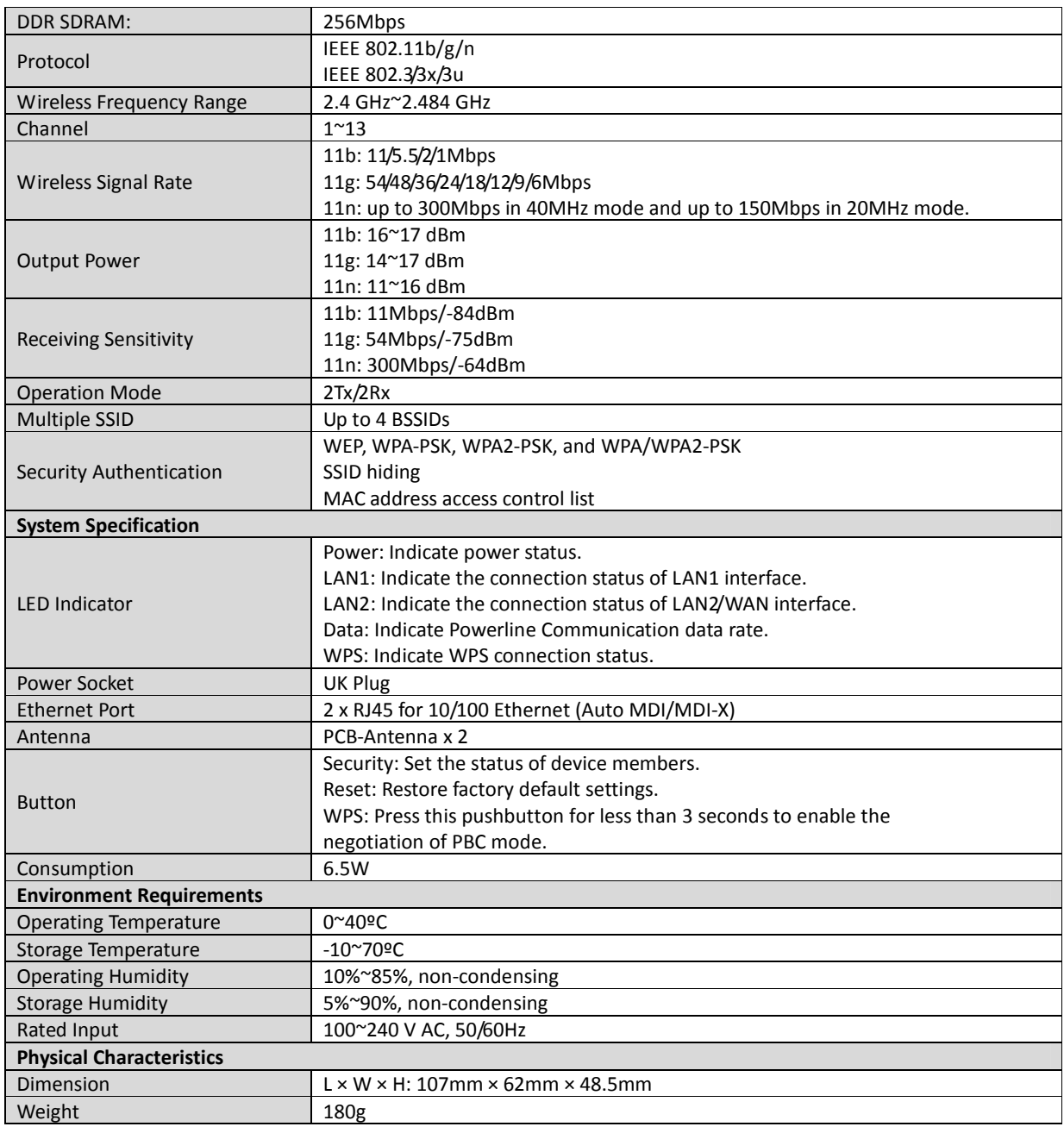

#### Warranty

Product carried a warranty of 3 years from the date of purchase. Warranty registration can be done via online at http://www.sineoji.com/support/product-registration. Ensure a copy of the proof of purchase is submitted online during the registration process.

The Warranty will not apply in respect:

- a. If the Product has not been installed, operated, maintained or used in accordance with the manufacturer's instructions or specifications provided with the Product;
- b. If the factory-applied serial number has been altered or removed from the Product;
- c. Which has suffered damage, malfunction or failure resulting from alterations, any alterations (hardware or software), accident, misuse, abuse, fire, liquid spillage, use on an incorrect voltage, power surges and dips, thunderstorm activity, force majeure, voltage supply problems, tampering or unauthorized repairs by any persons, use of defective or incompatible accessories, the operation of a computer virus of any kind.
- d. To any third-party software or hardware not contained in the Product as originally configured by the manufacturer;
- e. To service and support of any software operating system or application installed on any Product, except to assist in restoring the Product to its factory default settings; or

To the full extent permitted by law:

Sineoji will not be liable for any loss, damage or alterations to third party hardware, software, programs, data and/or information stored on any media or any part of the Product, no matter how occurring; or for any loss or damage arising from loss of use, loss of profits or revenue, or for any resulting indirect or consequential loss or damage.

Sineoji aggregate liability in respect of all claims under the Standard Warranty shall not exceed the original purchase price of the Product or, at Sineoji's discretion, replacement of the Product with a like or similar Product.

#### Technical support

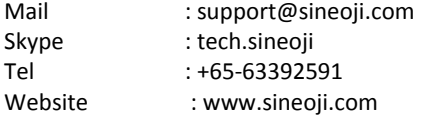